## 数字图象处理实验

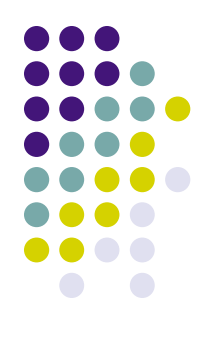

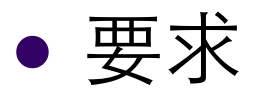

- 作业由自己独立完成;
- <sup>l</sup> 作业除指定要求外,均在Matlab环境下完成;
- 除具有必做实验外, 必须包括实习九、十一、 十二和十三中的任意一题;
- 提交实验结果 (Source Code, Readme.txt和 实验报告)并向助教解释程序流程。

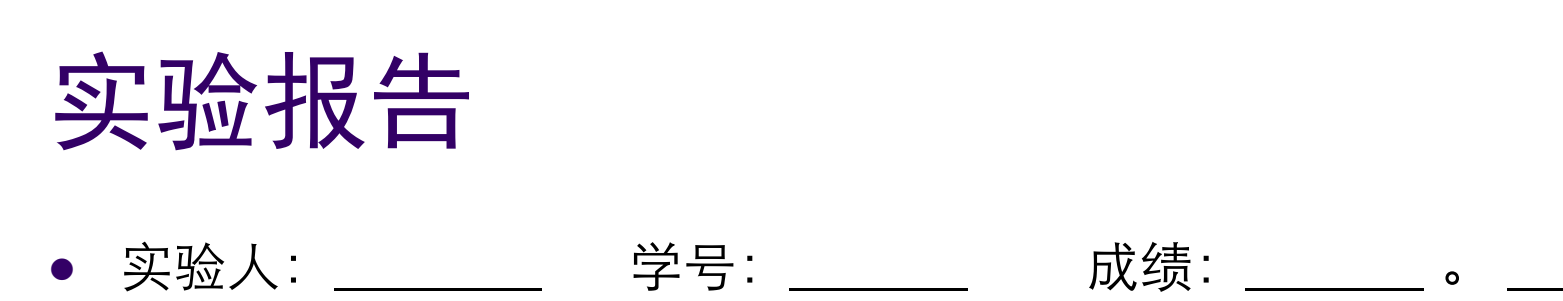

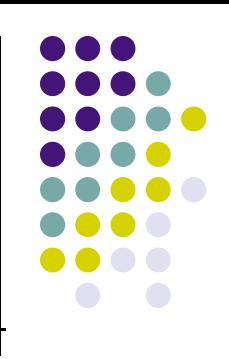

- 题目:
- $\bullet$ <sup>l</sup> 完成时间:
- $\bullet$

 $\bullet$ 

- 基本数学公式(或数据结构):
- $\bullet$
- <sup>l</sup> 程序流程图:
- 说明:
- <sup>l</sup> 其他存在问题:

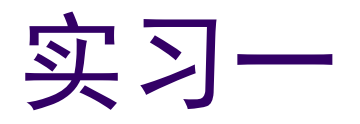

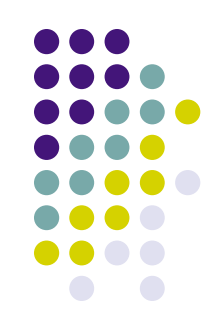

- 熟悉Matlab软件、编程以及图像处理工具箱。
	- 1) 用其自带函数读入并显示bmp格式的程序, 用鼠标选择区域, 将其象素数据写入数组;
	- 2) 查阅Microsoft的有关资料, 了解BMP文件的格式, 写出读出 BMP文件中各象素灰度值并显示该BMP文件的程序流程图, 实现 之。
	- 3) 使用Matlab软件Image工具箱, 阅读其中关于颜色空间的帮助;
	- 4) 编制程序实现RGB到HSB和HSB到RGB彩色图象转换程序, 并 用R, G, B最大值来测试程序。

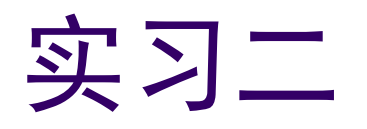

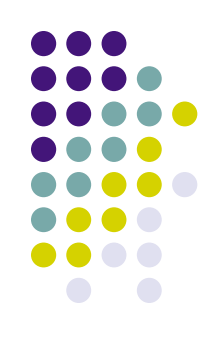

- <sup>l</sup> 实验内容
	- 给定一幅图象, 输出其直方图; (hist自己写的)
	- 通过对话框给定一个线性变换函数, 实现图象的灰 度拉伸;
	- <sup>l</sup> 实现对图象的均衡化。
- <sup>l</sup> 实验检查
	- 读入任一幅图象,输出显示灰度拉伸的图象和均衡 化后图象。
- <sup>l</sup> 实验测试图象
	- l 任意

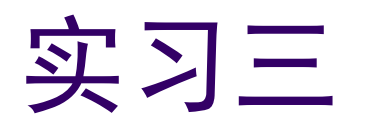

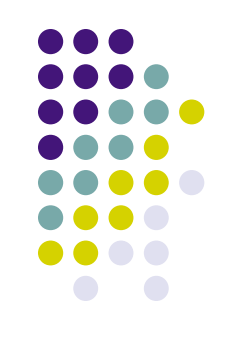

- <sup>l</sup> 实验内容
	- <sup>l</sup> 给定栅格图象及其变形后的栅格图象,请你⾸先确 定各栅格交叉点的位移,然然后采用控制栅格的方法 编写实现图象几何校正的程序。

### <sup>l</sup> 实验检查

- 读入变形后的图象,输出显示校正后的图象。
- <sup>l</sup> 实验测试图象
	- point.bmp, point sp.bmp, tiger\_sp.bmp

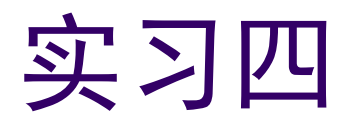

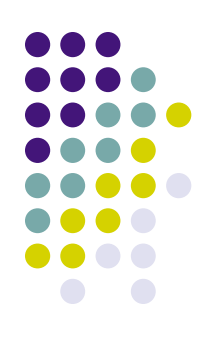

### <sup>l</sup> 实验内容

- 编制一个通用的边缘提取函数;
- 通过输入不同的参数, 能够实现Sobel算子、 Prewitt算子、Roberts算子、Marr算子和Canny边 缘检测。
- <sup>l</sup> 实验检查
	- 读入任意图象(如果是彩色图象, 先转变为灰度图 象), 输出不同算子实现的边缘二值图象。
- <sup>l</sup> 实验测试图像
	- l 任选

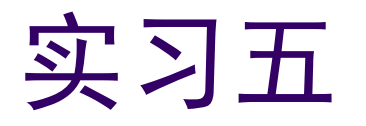

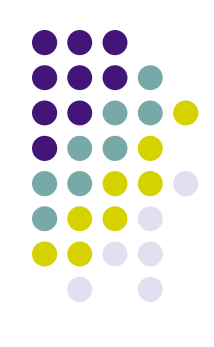

### <sup>l</sup> 实验内容

- 编制通用的二值形态学运算(腐蚀和膨胀、开、闭 和击中击不中变换)函数;
- 函数可以处理不同的变换形式和不同类型的结构元 素。
- <sup>l</sup> 实验检查
	- 读入任意二值图象, 根据给定的结构元素和算子, 输出变换后图象。
- <sup>l</sup> 实验测试图象
	- 二值图象由一段文字组成, word bw.bmp

## 实习六(选做)

- <sup>l</sup> 实验内容
	- 给定图象, 请你首先对图象进行二值化处理;
	- 然后分别采用判断简单边界点和形态学击中击不中 变换两种方法进行细化处理。
- <sup>l</sup> 实验检查
	- 读入一幅图象,通过边缘提取二值化后,根据给定 的两种方法,输出细化后图象。
- <sup>l</sup> 实验测试图象
	- $\bullet$  lena.bmp

# 实习七(选做)

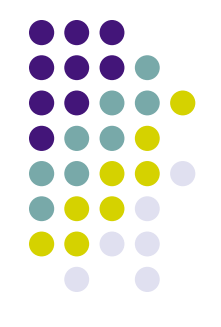

- <sup>l</sup> 实验内容
	- $\bullet$  在 $N = M = 2^{i}$ 情况下, 请你编制二维快速傅立叶变 换、余弦变换以及反变换。
- <sup>l</sup> 实验检查
	- 给定任意二维矩阵, 根据编制的傅立叶变换函数、 余弦变换和反变换函数,分别输出结果。
	- 结果与Matlab自带函数进行比对。

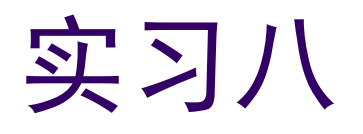

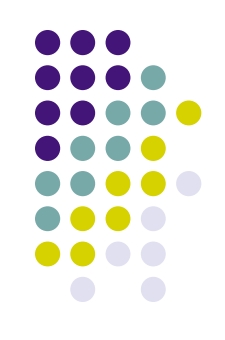

- l 实验内容
	- 实现一个通用的高通、低通、带通和带阻滤波器函数;
	- 其中又分别实现理想、巴特沃思和指数等滤波形式;
	- l 实验伪彩⾊处理。
- l 实验检查
	- 读入一幅带噪声图象,实现低通去噪,输出处理后图象;
	- 读入一幅模糊图象,实现高通去模糊,输出处理后图象;
	- 读入一副灰度图象, 实现伪彩色(参数可调)。
- <sup>l</sup> 实验测试图象
	- lena noise.bmp, lena blur.bmp

# 实习九(选做)

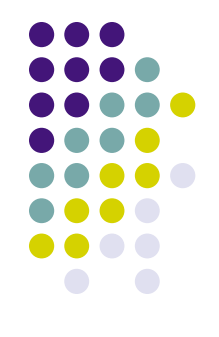

- <sup>l</sup> 实验内容
	- 根据给定的人脸库, 首先确定出每幅图象的人脸部 分;
	- <sup>l</sup> 然后基于K-L变换给出所有图象的特征脸;
	- 最后任意给出一幅人脸,将其从已有的人脸库中识 别出来。
- <sup>l</sup> 实验检查
	- 读入任一幅人脸, 输出在人脸库中匹配的图象。
- <sup>l</sup> 实验测试图象
	- 人脸库

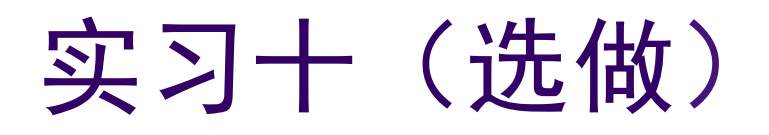

- 使用小波变换 (WT) +矢量量化 (VQ) 技术实现图像的压缩。请使用三种不同的 WT⽅法。
- 实验图像: lena.bmp

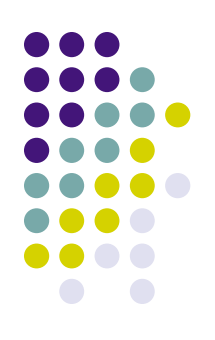

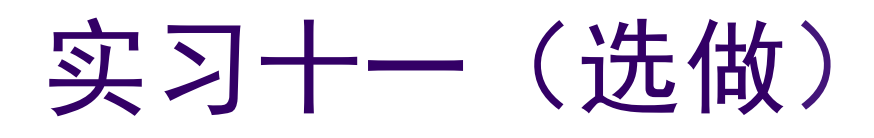

- <sup>l</sup> 实验内容
	- 根据有关Jpeg压缩标准的相关文献, 可以利用目前 Jpeg标准的C源码,实现图象的压缩存储(将bmp 格式⽂件转成jpeg格式)。
- <sup>l</sup> 实验检查
	- 读入任一幅BMP格式图象, 另存为JPG格式;
	- <sup>l</sup> 通过第三⽅图象处理软件打开另存的JPG格式图象, 并显示。
- <sup>l</sup> 实验图像:
	- $\bullet$  lena.bmp

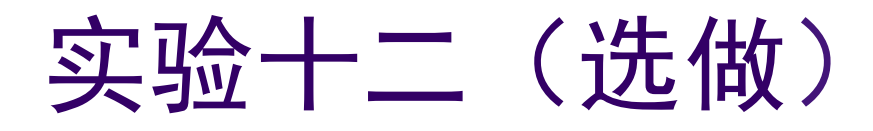

- <sup>l</sup> 实验内容
	- 给定一副图象和一段文字,请设计某种图象处理方法将这段文 字隐藏于图象中;

#### <sup>l</sup> 实验检查

- 读入任一幅图象和一段文字, 输出隐藏文字的图象;
- 该图象能够抵抗普通的攻击和检测。

#### <sup>l</sup> 实验测试图象

 $\bullet$  nju.bmp

#### ● 实验测试文字

- 大哉一诚天下动,如鼎三足兮,曰知、曰仁、曰勇。
- <sup>l</sup> 千圣会归兮,集成于孔。
- 下开万代旁万方兮,一趋兮同。
- 踵海西上兮,江东;
- 巍巍北极兮,金城之中。
- 天开教泽兮,吾道无穷;
- 吾愿无穷兮,如日方暾。

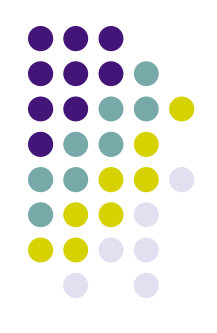

# 实验十三(选做)

- <sup>l</sup> 实验内容
	- 请实现手写阿拉伯数字的识别。
- <sup>l</sup> 实验检查
	- 读入测试图象, 鼠标选中相应区域, 输出区域中的 数字值。
- <sup>l</sup> 实验测试图象
	- $\bullet$  number.bmp

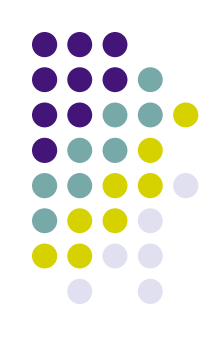